## BYOx Printing

1. Open BYOx from your desktop.

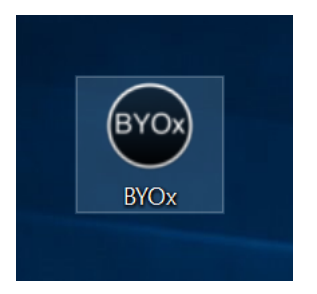

2. Enter your school login credentials.

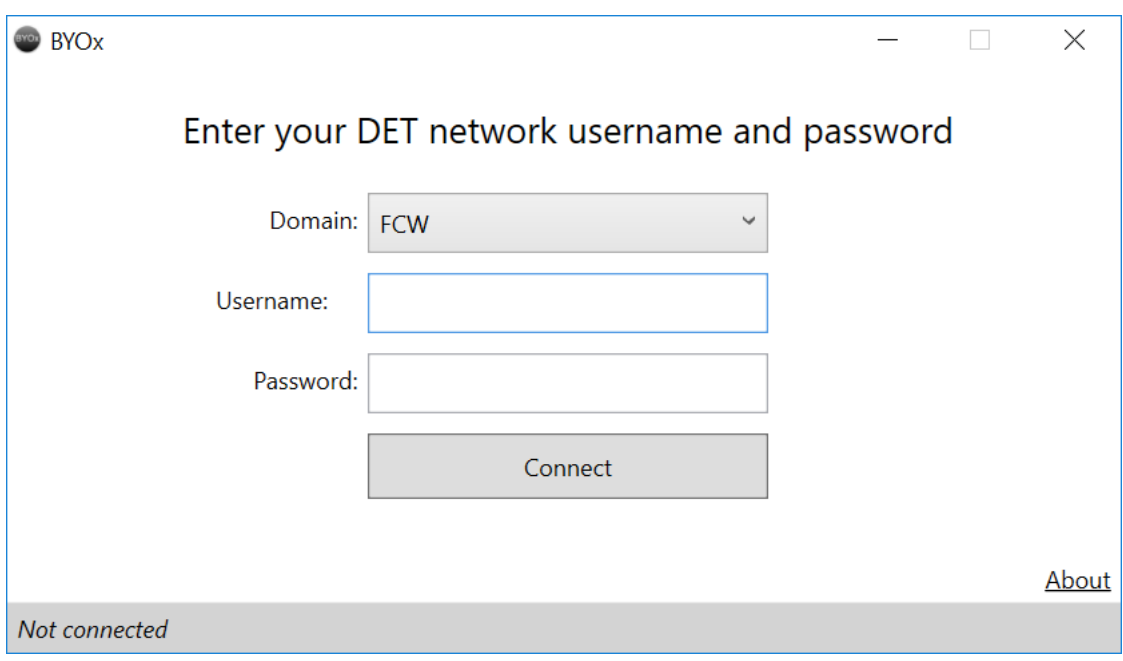

3. Once connected, it will state down the bottom the number of drives and printers connected

 $\overline{1}$ 

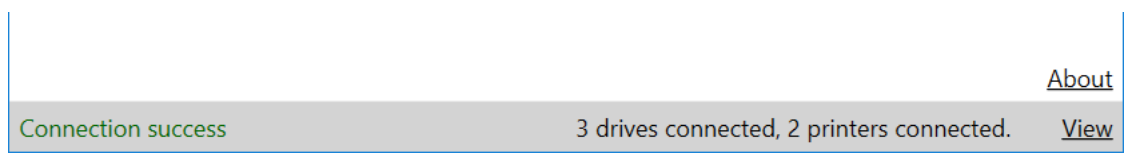

4. When Printing at school, select *FollowMe*

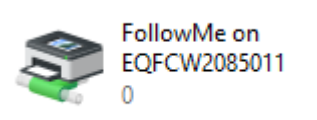

You will need to know your PaperCut PIN to retrieve your print.